## **Shipper AccounTrac**

The Shipper AccounTrac page provides operational data and shipper specific reports.

https://noms.wei-pipeline.com/shipperAccounTrac/launch.php

## **Key Page Functionality**

- **User Access:** User must have "Active" status to access the Shipper AccounTrac page. To access Shipper-specific information in the Estimate Imbalance, Nomination Cuts, Workbook or Shipper Graphs, the user must have either a "Shipper Nominations and Allocation Maintenance" or "Shipper Nominations and Allocation View Only" security role.
- Sections display: Expand or collapse each section by clicking on the Expand loicon.
- Refresh data: Refreshing the Shipper AccounTrac page updates all the sections and returns the sections to the user's default preferences. Refresh sections using the  $\Rightarrow$  icon.
- Column sort: Sort tables by the column headings. Grids display the sort in icon.
- **Hyperlinks:** Hyperlinks from headings to web reports remain available from the AccounTrac page.
- Hover Cursor: Rolling the cursor over text provides information and tips. If text is underlined it indicates a hyperlink.
- Preference tab: Opens the page for setting the user's default preferences for the AccounTrac page.
- Help: Each section has help information available by clicking on the Help  $\bullet$  button.
- **Scrollable tables:** Scrolling while the cursor is on a scrollable table will activate the table, not the page.

## **Key Page Content**

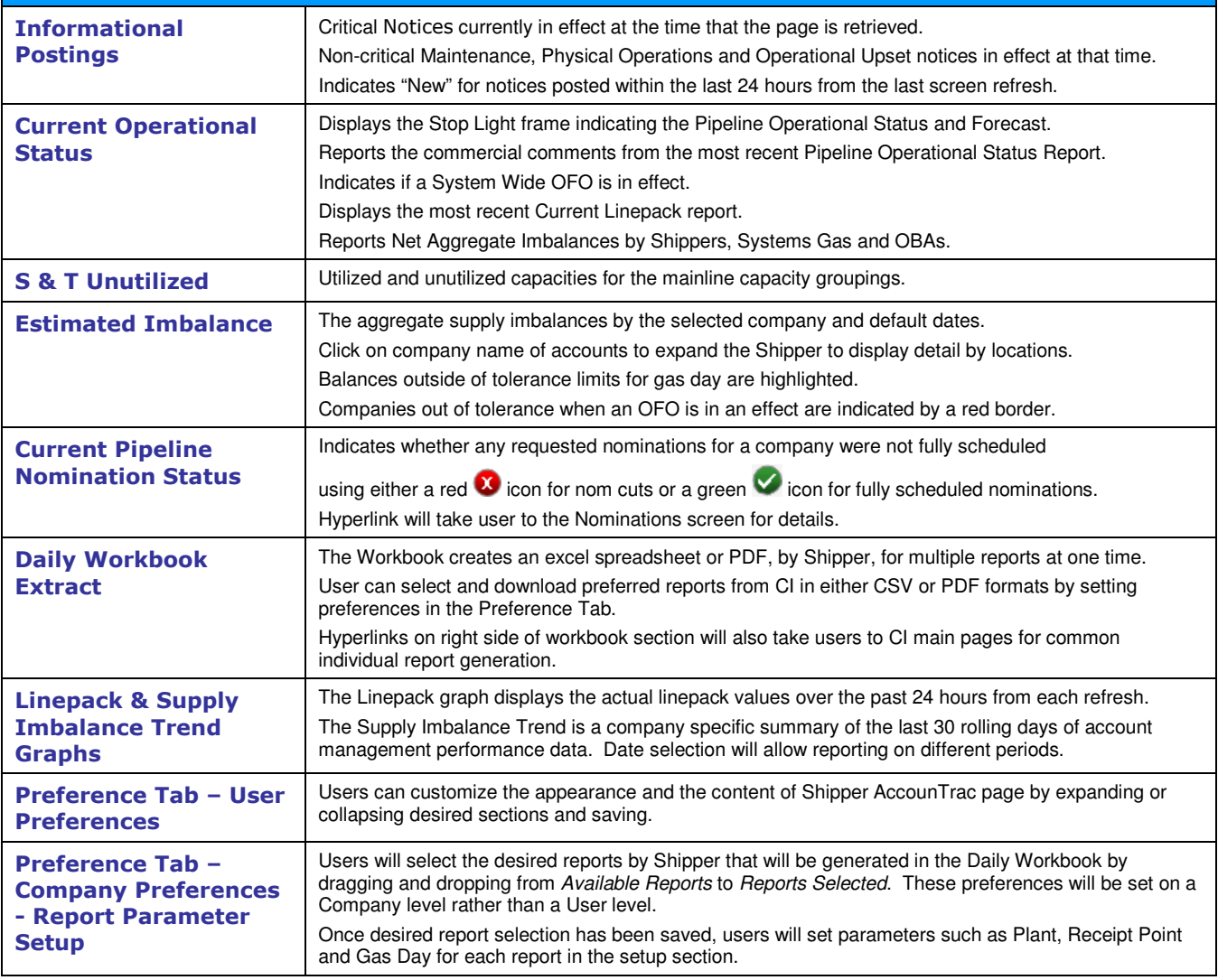

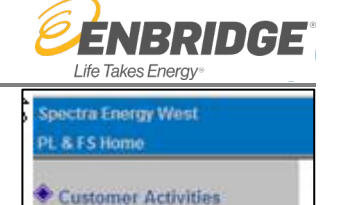

Shipper AccounTracy **Informational** 

**ostings** 

Pipeline

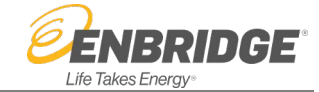

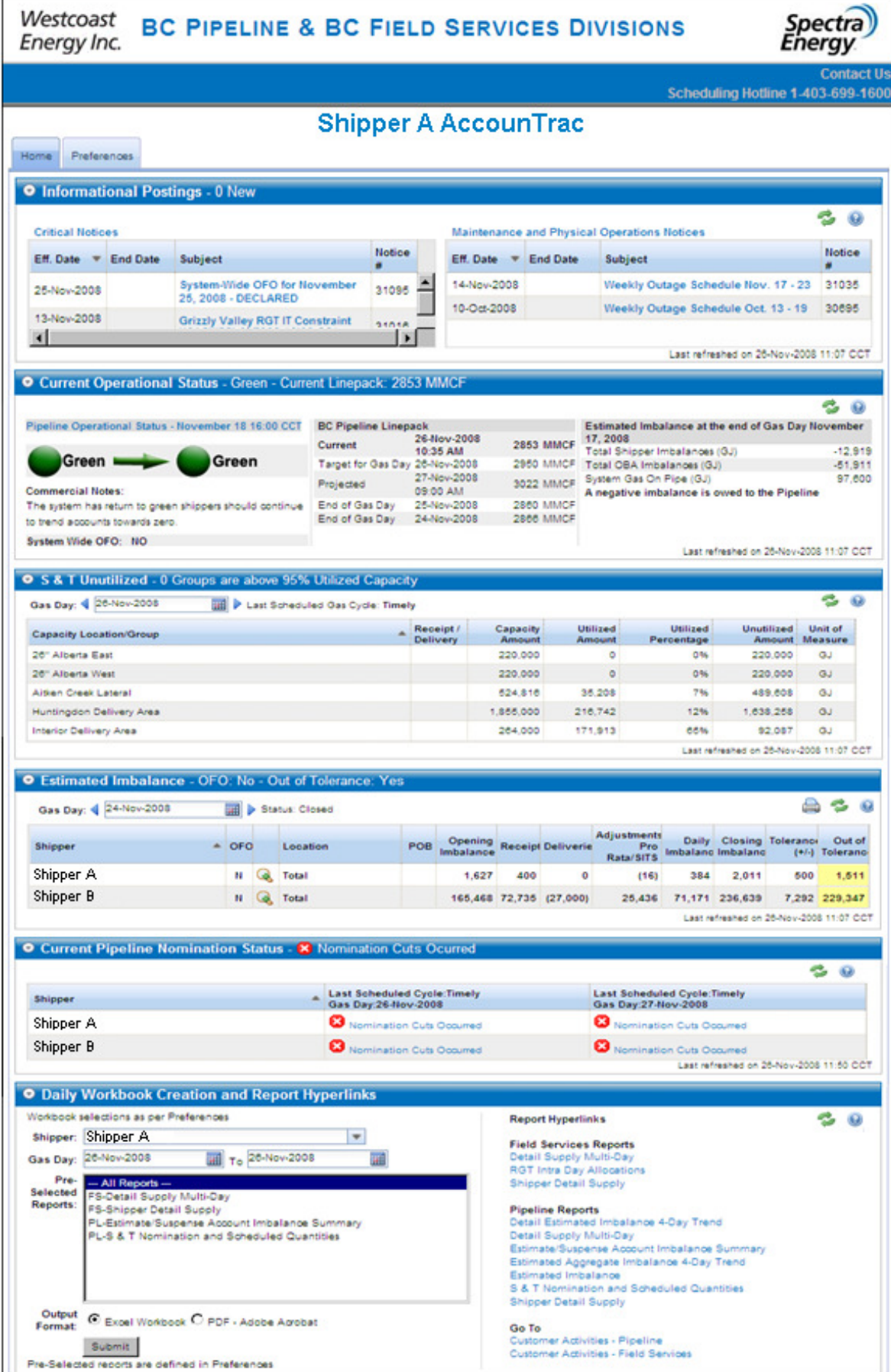